## **20.1 Install Sync on Mac OSX**

The ability to install the Share and Search integration with Windows Explorer is available in FileCloud Server version 18.2 and later. ⋒

The ability to install DocIQ is available in FileCloud Server version 18.2 and later.

You must install FileCloud Sync before you can begin synchronizing documents on your local computer to the FileCloud Server site.

## To install FileCloud Sync on Mac OSX:

- 1. Download FileCloud Sync App from<https://www.filecloud.com/additional-downloads/#sync>
- 2. After successfully downloading the App, run the downloaded dmg file FileCloudSync64.dmg.
- 3. Drag and Drop FileCloud Sync App to Applications.

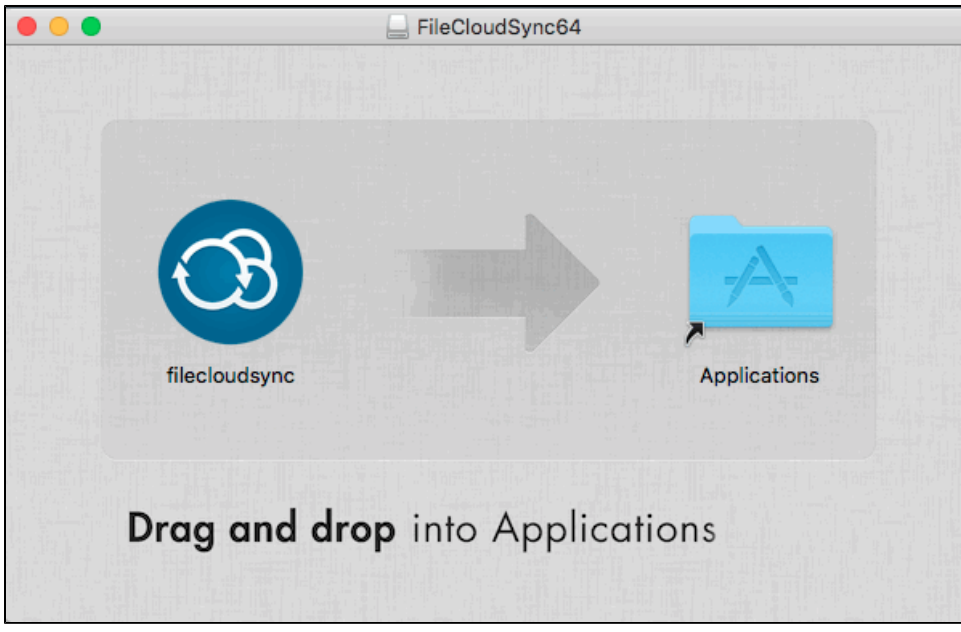

4. Go to Applications and open the FileCloud Sync App.

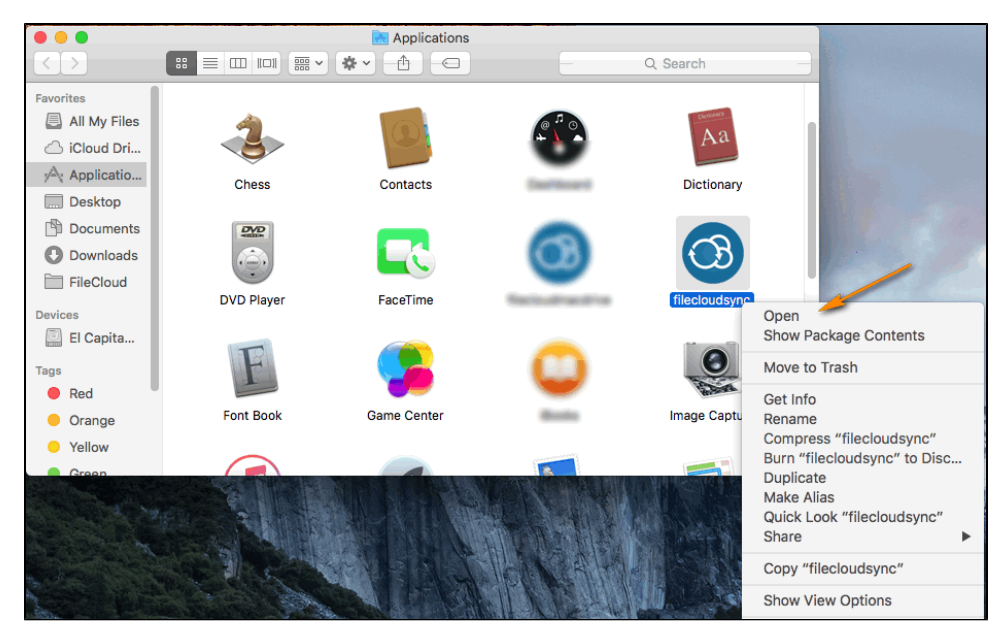